# ExpressAnalyst - Tutorial Starting from a list

-- Comprehensive platform for gene expression and meta-analysis

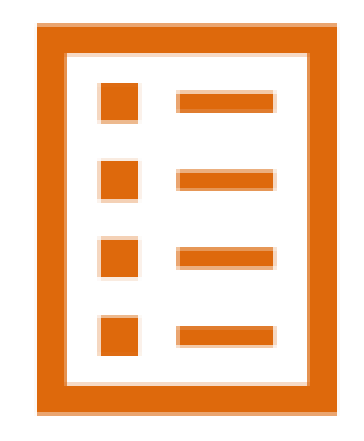

## Intro to ExpressAnalyst

- Web platform for the analysis of gene expression data and meta-analysis
	- Previously part of NetworkAnalyst
- Designed for bench researchers rather than specialized bioinformaticians
- Integrates data processing, statistical analysis and data visualization to support:
	- Data comparisons
	- Biological interpretation
	- Hypothesis generation

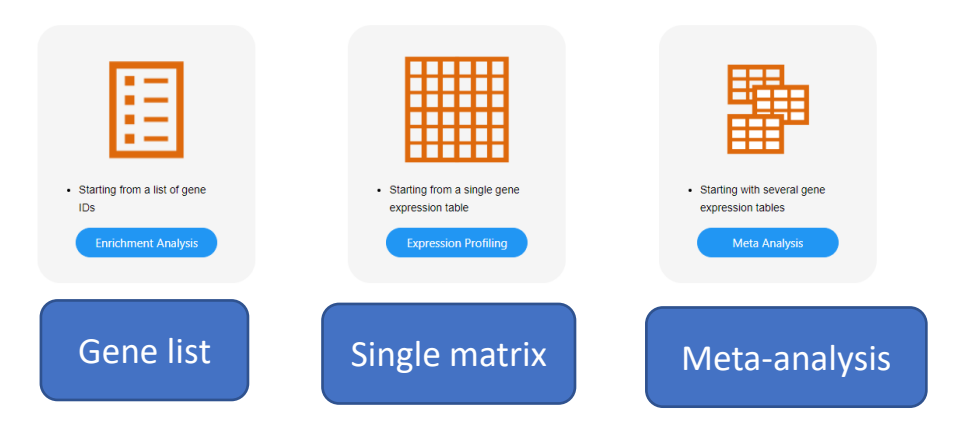

## Computer and browser requirements

- A modern web browser with JavaScript enabled
- Supported browsers include Chrome, Safari, Firefox, and Internet Explorer 9+
- For best performance and visualization, use:
	- Latest version of Google Chrome
	- A computer with at least 4GB of physical RAM
	- A 15-inch screen or bigger (larger is better)
- Browser must be WebGL enabled for 3D scatter visualization
- 50MB limit for data upload
	- ~300 samples for gene expression data with 20 000 genes

## Goals for this tutorial

- Differential Expression (DE) analysis is the cornerstone of transcriptomics data analysis.
- Functional interpretation of the resulting DE genes is a key challenge.
	- There is also a lack of tools supporting the analysis of multiple gene lists (gene list meta-analysis)
- ExpressAnalyst introduces several visual analytics techniques to facilitate functional interpretation of DE genes and the analysis of multiple gene lists.

### Data upload

#### m > Upload > Quality Check > Meta-Analysis > Sig, Genes > Analysis Overview > GSEA Heatmap > Download

 $\vee$  Navigate to:

### **Genes/protein list(s) upload**

Please upload one or multiple lists of genes/proteins for network-based analysis and other data visualization, with built-in support for various functional enrichment analysis. For first time users, you are advised to expl

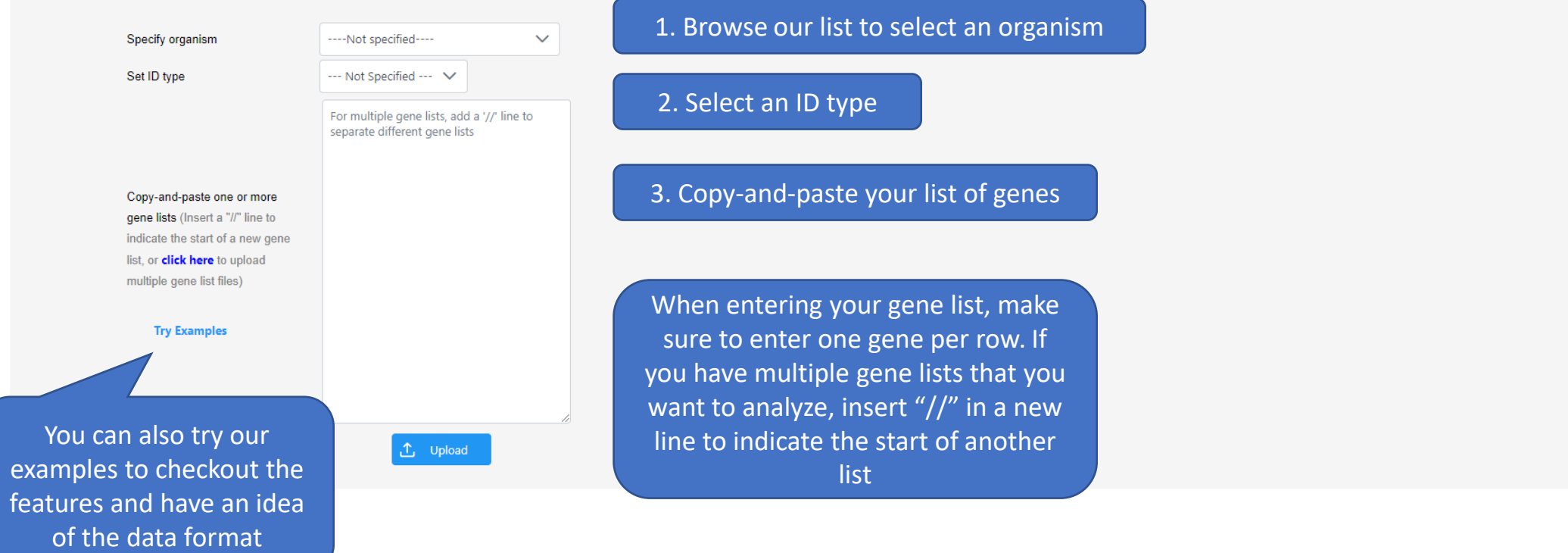

### **Genes/protein list(s) upload**

Please upload one or multiple lists of genes/proteins for network-based analysis and other dat

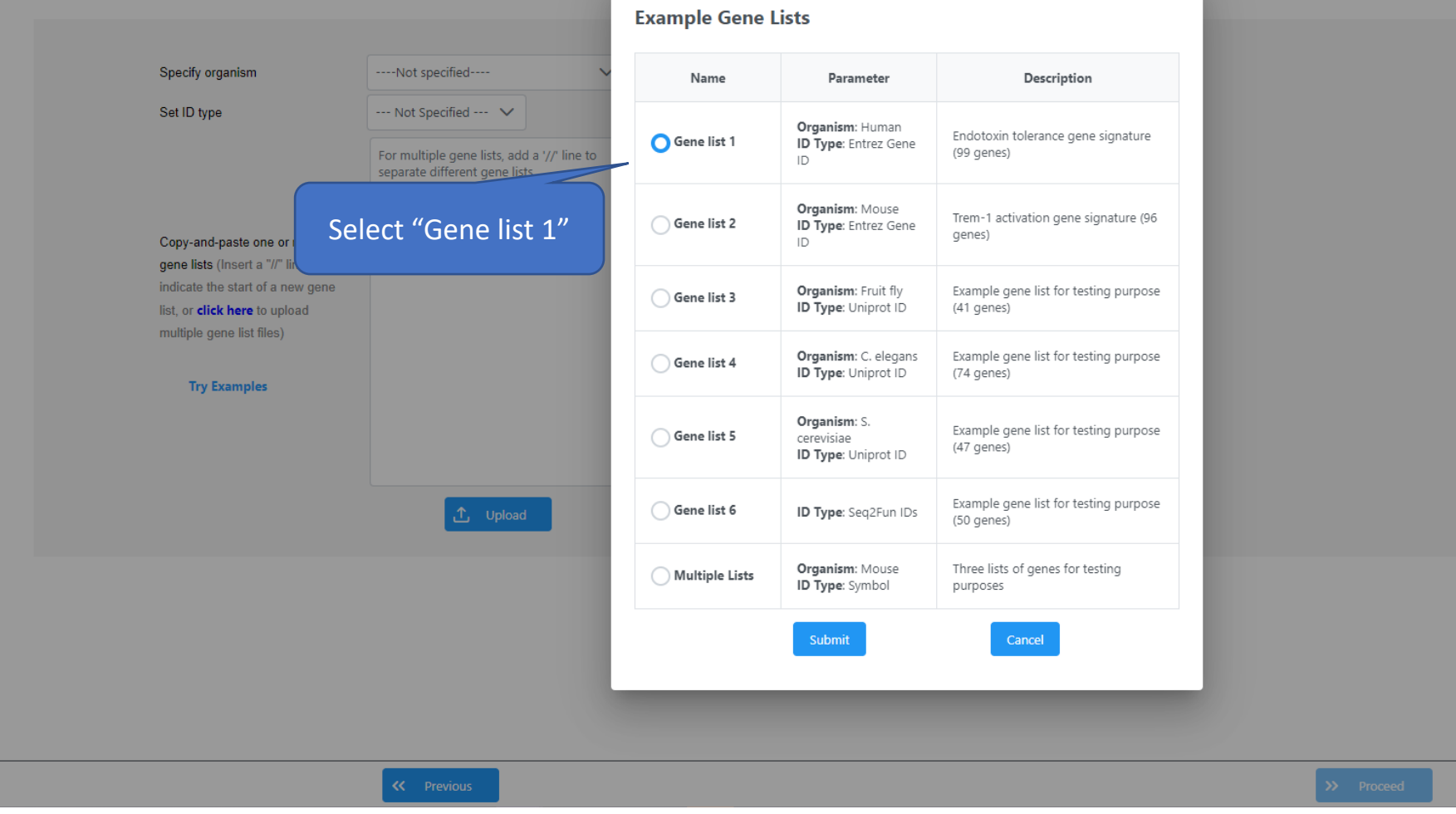

#### s, you are advised to explore the features using one of our example data sets.

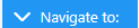

#### **Genes/protein list(s) upload**  $\bigoplus_{\text{max}}$  ok Please upload one or multiple lists of genes/proteins for network-based analysis and other data visualization, with built-in support for various functional enrichment analysis. For first time users, you are advised to expl l'All FDS और Bhique. You can click the Proceed button to proceed. Specify organism H. sapiens (human)  $\checkmark$  $(i)$ Welcome Please upload your data, or try our Set ID type  $\checkmark$ Entrez ID example(s). #Entrez logFC 4495 61.12 4496 51.06 4499 23.79 Note: words after 6354 21.04 6369 19.76 "#" sign are 4494 16.24 4501 14.76 ignored by the 11026 14.04 199675 12.65 4316 12.04 program 771 8.19 6346 7.07 6367 6.97 **Try Examples** 5473 6.76 2357 5.71 5265 5.65 1462 5.27 2358 4.92 22918 4.58  $r \sim \sim 0.10$ ① Upload 1.Click on "Upload" 1.Click on "Proceed"

### Visual analytics

#### m > Upload > Analysis Overview > Ridgeline > Download

For gene list input, only enrichment network, ridgeline chart (if fold change value is provided) and ORA heatmap can be used. If multiple gene lists are uploaded, upset diagram is usable as well.

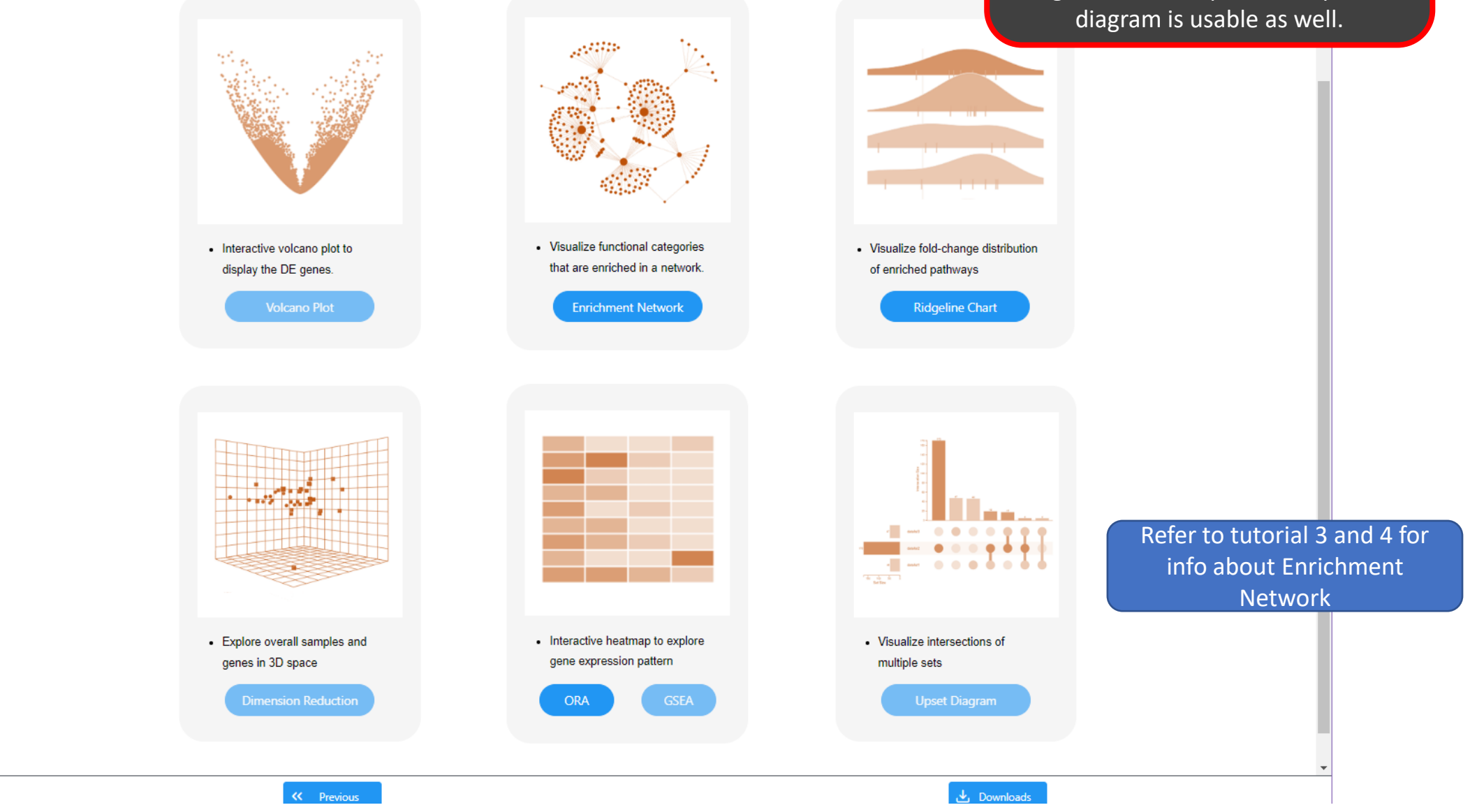

#### list. It is useful for visualizing the Ridgeline diagram Settings panel is overall fold-change distribution of used to adjust the members of gene sets of interest. ridgeline plot style and number of m > Upload > Analysis Overview > Ridgeline > Download  $\blacktriangleright$  Navigate to: You can download pathways  $\operatorname{Setting}$ SVG image of the plot э disaplayed Top pathway No.  $\sqrt{20}$ **Ridgeline Diagram of Enriched Functions**  $0.05$ Raw Pval cutoff: by clicking this icon. P-value ෂ Ridge color: Teal  $\overline{\mathbf{v}}$  ${\bf Update}$ Ridge height: Mineral absorption Data point color: Black ◡ Chemokine signaling pathway Data point shape: Circle  $\checkmark$ Text size: P-value Cytokine-cytokine receptor interaction  $-0.05$ Enrichment Analysis (built-in gene sets) Fructose and mannose metabolism  $-0.04$ mk(GSEA): Welch's t-test  $\overline{\phantom{a}}$ IL-17 signaling pathway Database: KEGG  $\overline{\smash{\checkmark}}$  Submit  $\Box$  $-0.03$ GSEA option is Toll-like receptor signaling pathway Pathway Hits AdjP only available 0.0000458 0.0138967 Mineral absorption **Steroid biosynthesis**  $-0.02$ Chemokine signaling pathway 0.0006854 0.1038479 when whole Staphylococcus aureus infection Cytokine-cytokine receptor interac 8 0.0020161 0.1628741  $-0.01$ matrix is provided **Glycolysis / Gluconeogenesis** 0.0021501 0.1628741 Fructose and mannose metabolism IL-17 signaling pathway 0.0060546.0.366911 Metabolism of xenobiotics by cytochrome P450  $\circledcirc$  $\Box$  Not significant Toll-like receptor signaling pathwa 4 0.0089433 0.4152013  ि Complement and coagulation cascades Steroid biosynthesis 0.0095921 0.4152012 Galactose metabolism Glycolysis / Gluconeogenesis  $\frac{1}{3}$ 0.0162557 0.5472755 0.0162557 0.5472755 Staphylococcus aureus infection ⁄aò⊲ **Chemical carcinogenesis** Metabolism of xenobiotics by cyto 3 0.0218165 0.6197301 If the raw p-value of Starch and sucrose metabolism  $\bullet$ Complement and coagulation casc: 3 0.0241382 0.6197301 the gene set does not Hematopoietic cell lineage ⁄ ⊕ Galactose metabolism 0.0245546 0.6197301 meet threshold value, 0.0265890 0.6197301 Chemical carcinogenesi Carbohydrate digestion and absorption  $\blacksquare$  Page 1 of 4  $\blacksquare$  M  $\bigcirc$ it's colored grey  $30 \times$ Type II diabetes mellitus Displaying 1 to 30 of 107 items Xin I ah @ McGill flast undated 2022-08-24)

This analysis option is only available if fold change is provided in the gene

### m > Upload > Analysis Overview > Ridgeline > Download

### nes/protein list(s) upload

ures using one of our example data sets.

Go back to upload page and try "Multiple Lists" option

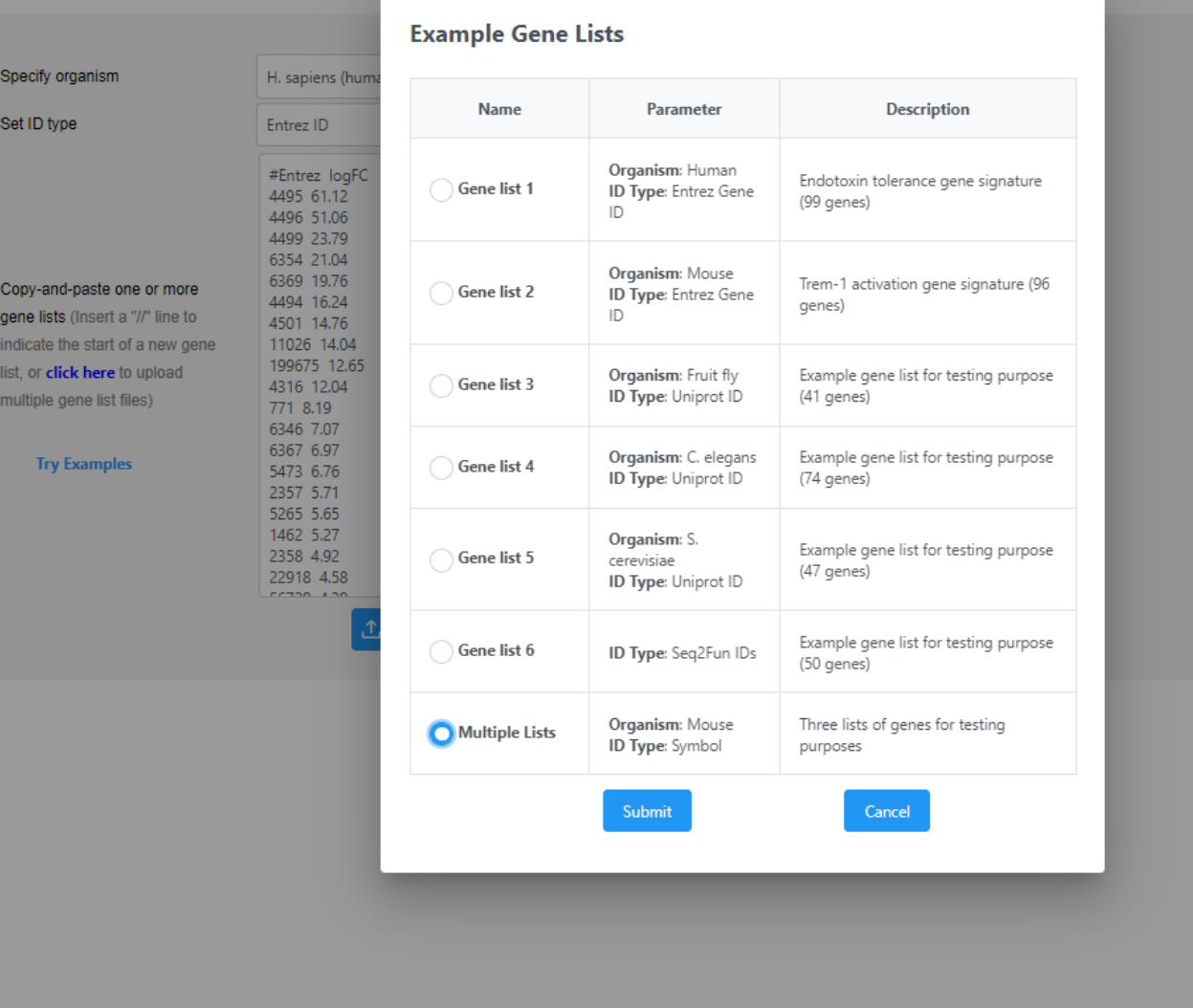

ase upload one or multiple lists of genes/proteins for network-based analysis and other data visualization, with built-in support for various functional enrichment analysis. For first time users, you are advised to explore

### Genes/protein list(s) upload

Please upload one or multiple lists of genes/proteins for network-based analysis and other data visualization, with built-in support for various functional enrichment analysis. For first time users, you are advised to expl features using one of our example data sets.

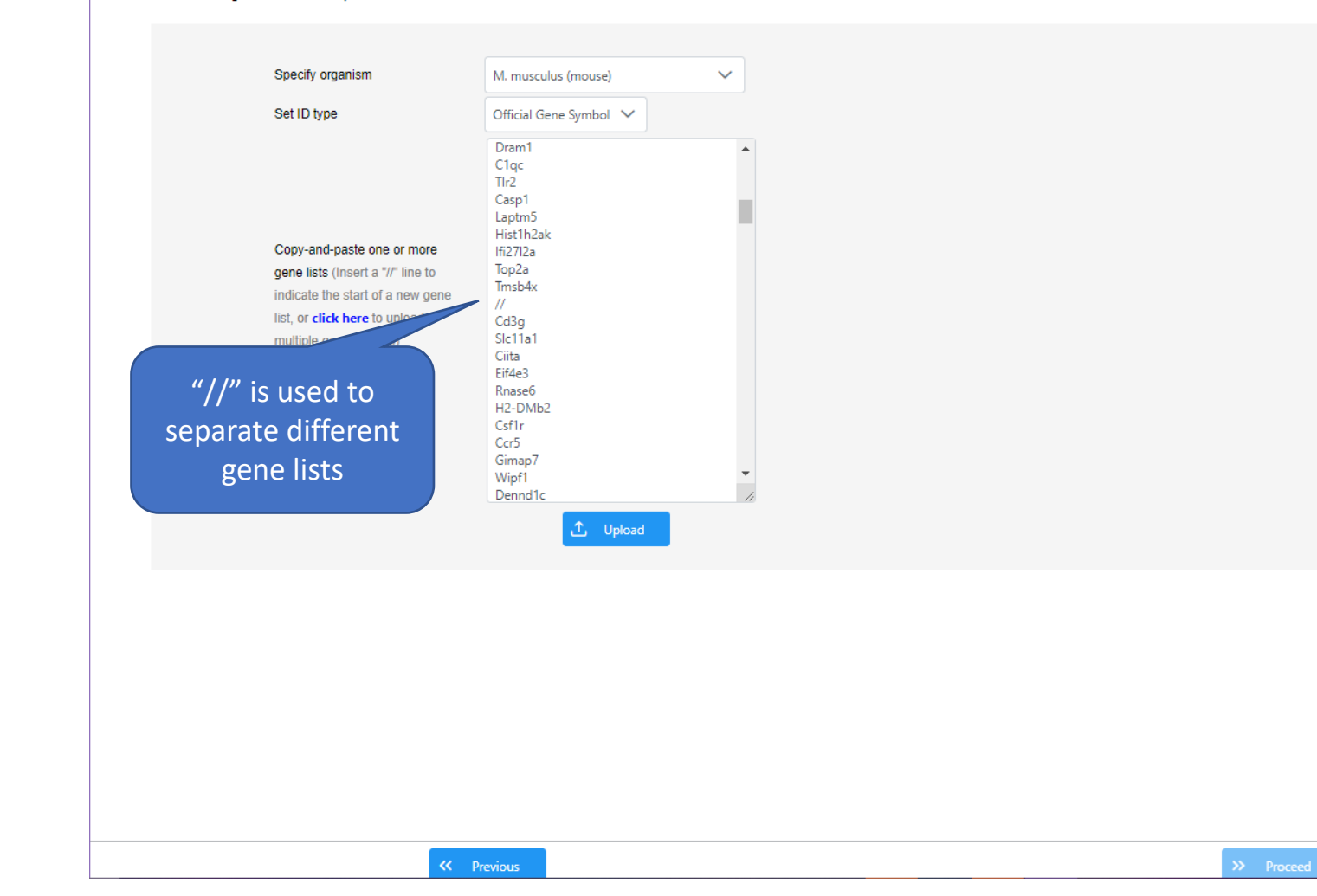

Multiple gene lists analysis is a type of meta-analysis where the DE genes of individual studies are integrated and compared.

### ORA Heatmap

ORA heatmap is useful to visualize shared/unique genes across different datasets and perform enrichment analysis

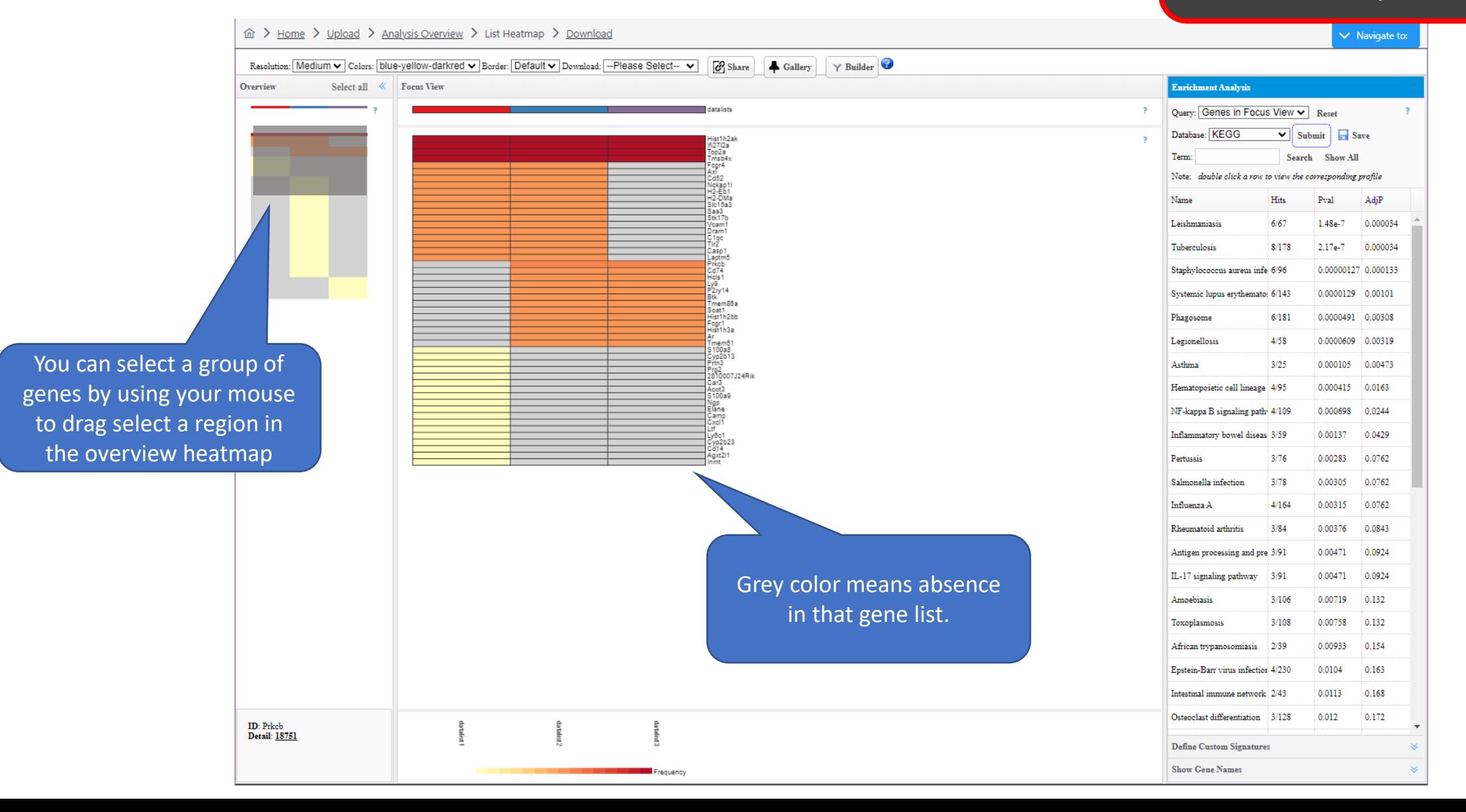

### Upset Diagram

Upset diagram is an alternative to venn diagram and our heatmap viewer, to visualize shared/unique genes across different datasets and perform enrichment analysis

#### da > Home > Upload > Analysis Overview > List Heatmap > Upset Plot > Download

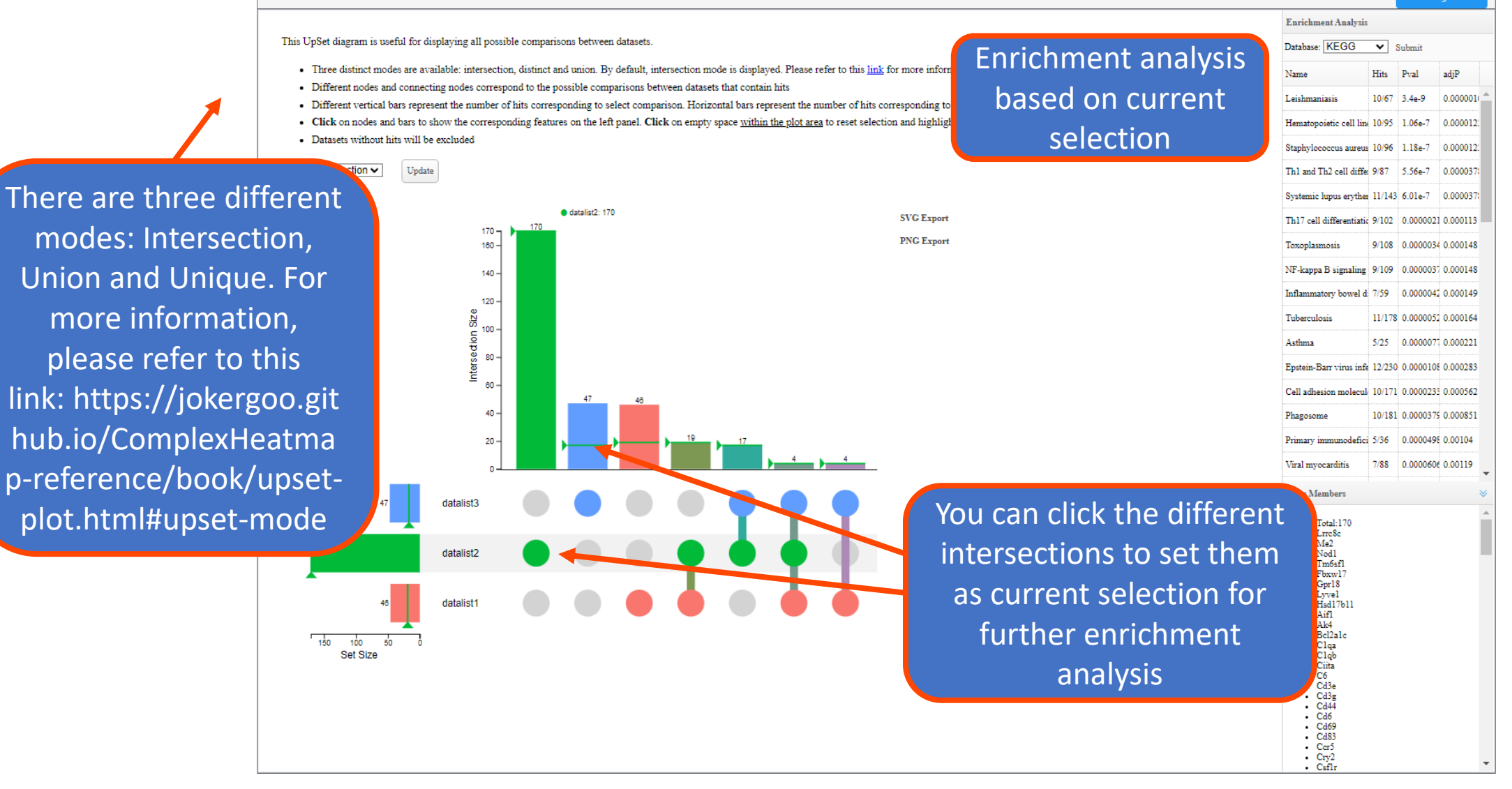

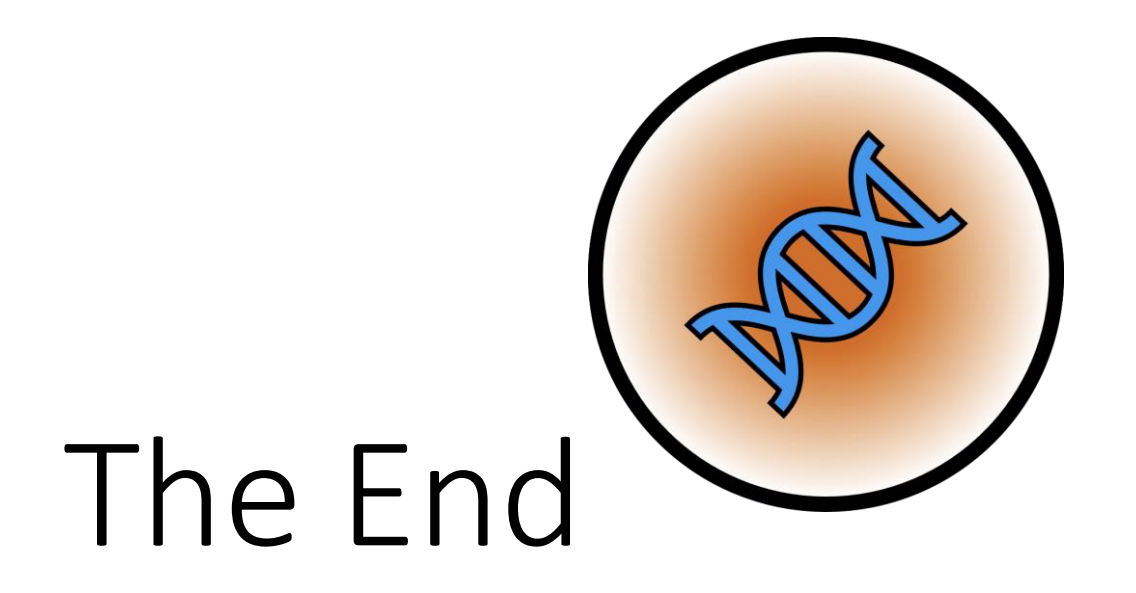

*For more information, visit Tutorials, Resources and Contact pages on www.expressanalyst.ca Also visit our forum for FAQs on www.omicsforum.ca*